IBM SPSS Statistics バージョン 28

# インストールおよびライセンスの概要

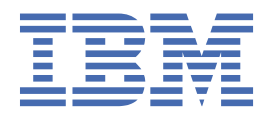

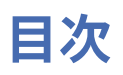

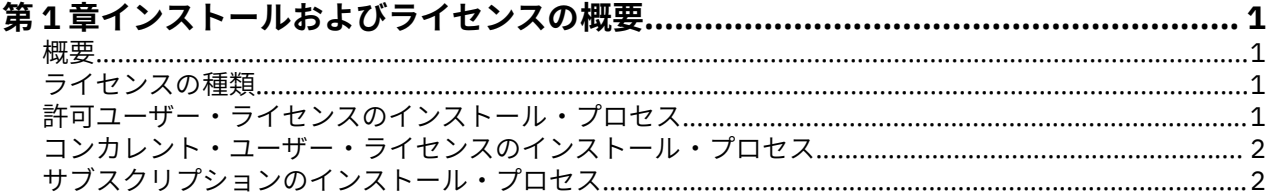

# <span id="page-4-0"></span>**第 1 章 インストールおよびライセンスの概要**

### **概要**

この文書は、IBM® SPSS® Statistics のインストールおよびライセンス交付のプロセスの概要です。 この文 書を読むことによって、異なるライセンスの種類を理解し、インストールおよびライセンス交付の基本的 なプロセスに精通し、さらに詳細な情報を得るために読むべきインストール文書がわかるようになります。

## **ライセンスの種類**

ライセンス交付には、次の 3 つの方法があります。

#### **許可ユーザー・ライセンス**

自分で IBM SPSS Statistics を購入した個人である場合は、許可ユーザー・ライセンスを所有します。 許可ユーザー・ライセンスには、製品の個別のインストールを認証する関連コードが含まれています。 組織の一員である場合は、指定したユーザー数に対して、1 つの許可ユーザー・ライセンスを所有する ことができます。認証数が指定数を上回るまで、同じ認証コードが有効です。

#### **コンカレント・ユーザー・ライセンス**

コンカレント・ユーザー・ライセンスは、指定したユーザー数によって同時に (コンカレントに) 使用で きる「フローティング」ライセンスです。 製品の個別のインストールは認証されません。代わりに、 製品は、ライセンス・マネージャー と呼ばれるアプリケーションによってサーバー・マシン上で認証 されます。製品が始動すると、サーバー・マシンと通信し、ライセンスが現在使用可能であるかどうか をチェックします。

#### **サブスクリプション・モデル**

サブスクリプション・モデルは、柔軟な支払いプラン (月次または年次の購入) を提供します。Windows または macOS に対して、Base プランと 3 つのアドオン・オプションがあります。サブスクリプショ ン・モデルは、許可コードを必要としません。サブスクリプション・ライセンスとアドオンは、MyIBM を通じて管理されます。

サブスクリプション・バージョンとライセンス交付を受けたバージョンの差異について詳しくは、『[お客様](https://www.ibm.com/products/spss-statistics/details) に適した IBM SPSS Statistics [バージョンをご提案します』](https://www.ibm.com/products/spss-statistics/details)を参照してください。

## **許可ユーザー・ライセンスのインストール・プロセス**

許可ユーザー・ライセンスの基本的なインストール・プロセスは、以下の 2 つのステップで構成されます。

- 1. 製品をインストールします。
- 2. 製品を認証します。

製品をインストールしているユーザーが複数いる場合は、インストールをユーザーに「プッシュ」するオ プションがあります。インストールをプッシュすると、各コンピューターに物理的にアクセスして製品を それにインストールする必要がなくなります。

製品を認証することは、実際はインストール・プロセスの最後のステップです。製品を認証するときは、 IBM Corp. から受け取った認証コードを入力します。

#### **詳細情報**

インストール・プロセスについて詳しくは、インストール手順を参照してください。 特に、以下の文書を 参照してください。

•「Authorized User License Installation Instructions.pdf」。 この文書は、製品を個別のマ シンにインストールして認証する方法に関する情報を提供します。本製品のバージョンは各オペレーテ ィング・システム用に複数あるため、ご使用のオペレーティング・システムに該当する文書を読むように してください。

<span id="page-5-0"></span>•「Authorized User License Administrator's Guide.pdf」。 サイトにユーザーが複数いる場 合は、この文書内の、インストールをユーザーにプッシュする方法に関する情報を参照してください。

# **コンカレント・ユーザー・ライセンスのインストール・プロセス**

コンカレント・ユーザー・ライセンスの基本的なインストール・プロセスは、以下の 3 つのステップで構 成されます。

1. ライセンス・マネージャーをサーバー・マシンにインストールします。

2. ライセンス・マネージャーを認証します。

3. 製品をインストールします。

コンカレント・ユーザー・ライセンスは、複数のユーザーが存在するサイト向けのものです。 製品はライ センス・マネージャーによって 1 回認証されると、サイトのサーバー・マシンにインストールされます。 エンド・ユーザーは製品をインストールするときに、コンカレント・ライセンスを所有していることを示 し、ライセンス・マネージャーがインストールされているサーバー・マシンを指定します。

製品をインストールしているユーザーが複数いる場合は、インストールをユーザーに「プッシュ」するオ プションがあります。インストールをプッシュすると、各コンピューターに物理的にアクセスして製品を それにインストールする必要がなくなります。

### **詳細情報**

インストール・プロセスについて詳しくは、インストール手順を参照してください。 特に、以下の文書を 参照してください。

- •「Concurrent License Administrator's Guide.pdf」。 組織でインストールを担当している場 合は、まず、この文書を読む必要があります。 この文書には、ライセンス・マネージャーをインストー ルして認証する方法が説明されています。また、インストールをユーザーにプッシュする方法に関する情 報も記載されています。
- •「Concurrent License User Installation Instructions.pdf」。 この文書は、製品を個別のマ シンにインストールする方法に関する情報を提供します。本製品のバージョンは各オペレーティング・シ ステム用に複数あるため、ご使用のオペレーティング・システムに該当する文書を読むようにしてくださ い。

## **サブスクリプションのインストール・プロセス**

IBM SPSS Statistics Subscription の基本的なインストール・プロセスは次の 3 つのステップで構成されま す。

- 1. [IBM Marketplace](https://www.ibm.com/marketplace/purchase/configuration/en/us/checkout?editionID=EID5HFZ6) で、IBM SPSS Statistics Subscription プランを選択して購入します。
- 2. 製品をダウンロードします。
- 3. 製品をインストールします。

### **詳細情報**

インストール・プロセスについて詳しくは、インストール手順を参照してください。 特に、『[ダウンロード](https://www.ibm.com/support/knowledgecenter/SSLVMB_sub/statistics_mainhelp_ddita/common/installation/download_install.html) [とインストールの手順』](https://www.ibm.com/support/knowledgecenter/SSLVMB_sub/statistics_mainhelp_ddita/common/installation/download_install.html)を参照してください。

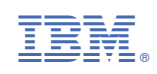